# **Valgrind and C-Strings**

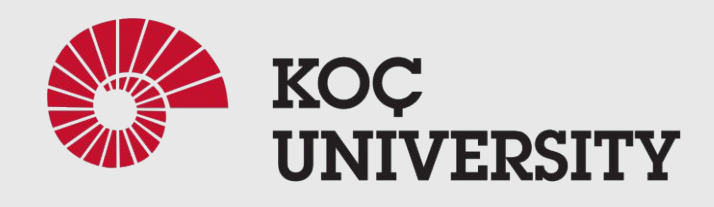

COMP201 Lab3 Fall 2023

# What is Valgrind?

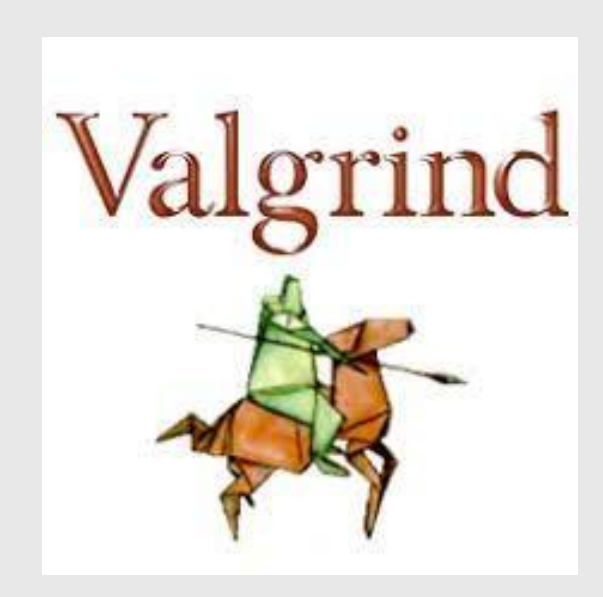

Valgrind is:

- □ An open-source system memory debugger
- □ Used for memory error and leak detection
- Also Profiling
- $\Box$  Detect common memory errors in C and C++ programs

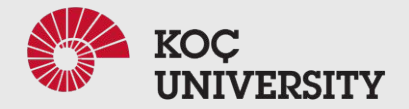

### Errors that Valgrind can detect and report:

- **● Invalid read/write errors**
	- **○** Reads or writes to a memory address which you did not allocate
- **● Use of an uninitialized value**
	- Code uses a declared variable before any kind of explicit assignment
- **● Invalid free error**
	- Code attempts to delete allocated memory twice
	- Delete memory that was not allocated

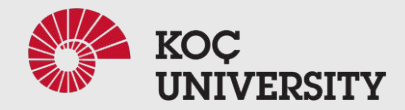

# Memory Errors Vs. Memory Leaks

- **Memory** *leaks***:**
	- A program dynamically allocates memory and does not free it
	- won't cause a program to misbehave, crash, or give wrong answers
- **Memory errors:**

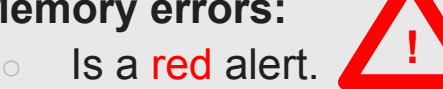

- Reading uninitialized memory
- Writing past the end of a piece of memory,
- Accessing freed memory, etc
- Can have significant consequences.
- Memory errors should never be treated casually or ignored

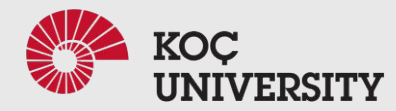

### How to compile:

 $\ge$  gcc -g -o Out sample.c

-g  $\Box$  Enabling the Valgrind Out  $\Box$  Output file Sample.c  $\Box$  The program for compile

❖ Using -OO is also a good idea! But...

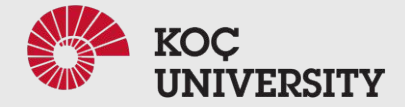

## Example: Sample.c

• with a memory error and a memory leak.

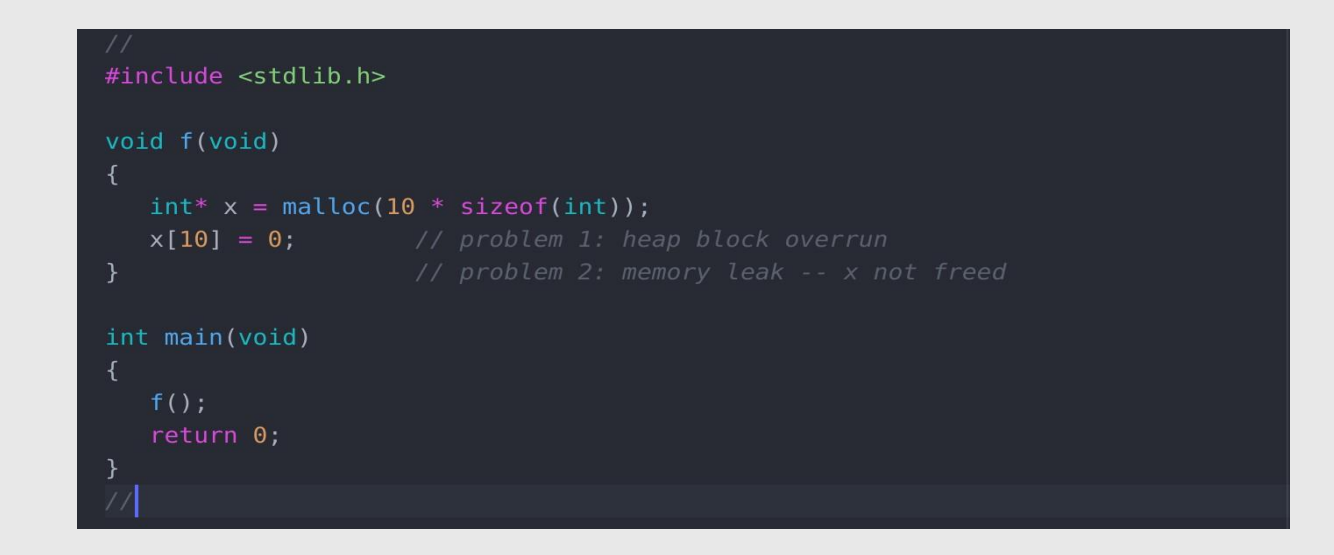

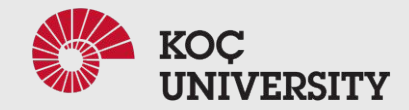

### **Memory error**

≻ valgrind --tool=memcheck ./out

```
ntofighi21@njt:~/darsi/comp201/lab3$ valgrind --tool=memcheck ./out
==33826== Memcheck, a memory error detector
==33826== Copyright (C) 2002-2017, and GNU GPL'd, by Julian Seward et al.
==33826== Using Valgrind-3.15.0 and LibVEX; rerun with -h for copyright info
==33826== Command: ./out
==33826====33826== Invalid write of size 4
==33826==at 0x10916B: f (sample.c:6)
==33826==by 0x109180: main (sample.c:11)
==33826== Address 0x4a57068 is 0 bytes after a block of size 40 alloc'd
==33826==at 0x483B7F3: malloc (in /usr/lib/x86 64-linux-gnu/valgrind/vgpreload memcheck-amd64-linux.so)
            by 0x10915E: f (sample.c:5)
==33826==by 0x109180: main (sample.c:11)
==33826====33826==
```
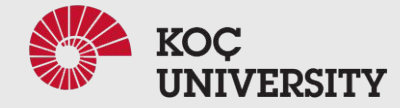

#### valgrind --tool=memcheck ./out

#### ntofighi21@njt:~/darsi/comp201/lab3\$ valgrind --tool=memcheck ./out  $=33826$  == Memcheck, a memory error detector  $=\frac{2}{3}3826=\frac{1}{2}$  Copyright (C) 2002-2017, and GNU GPL'd, by Julian Seward et al. ==33826== Using Valgrind-3.15.0 and LibVEX; rerun with -h for copyright info  $\epsilon$ =33826== Command: ./out  $= 33826 =$  $=$  33826== Invalid write of size 4 at  $0x10916B$ : f (sample.c:6)  $==33826==$  $= 33826 =$ by  $0x109180$ : main (sample.c:11) Address 0x4a57068 is 0 bytes after a block of size 40 alloc'd  $= 33826 =$ at 0x483B7F3: malloc (in /usr/lib/x86 64-linux-gnu/valgrind/vgpreload memcheck-amd64-linux.so)  $\frac{1}{2}$ =33826==  $\frac{1}{2}$ =33826=  $\rightarrow$ by  $0x10915E$ : f (sample.c:5)  $\sim$ 109180: main (sample.c:11)  $=3338267 =$  $==33826 ==$

process **ID** 

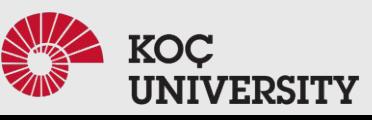

### > valgrind --tool=memcheck ./out

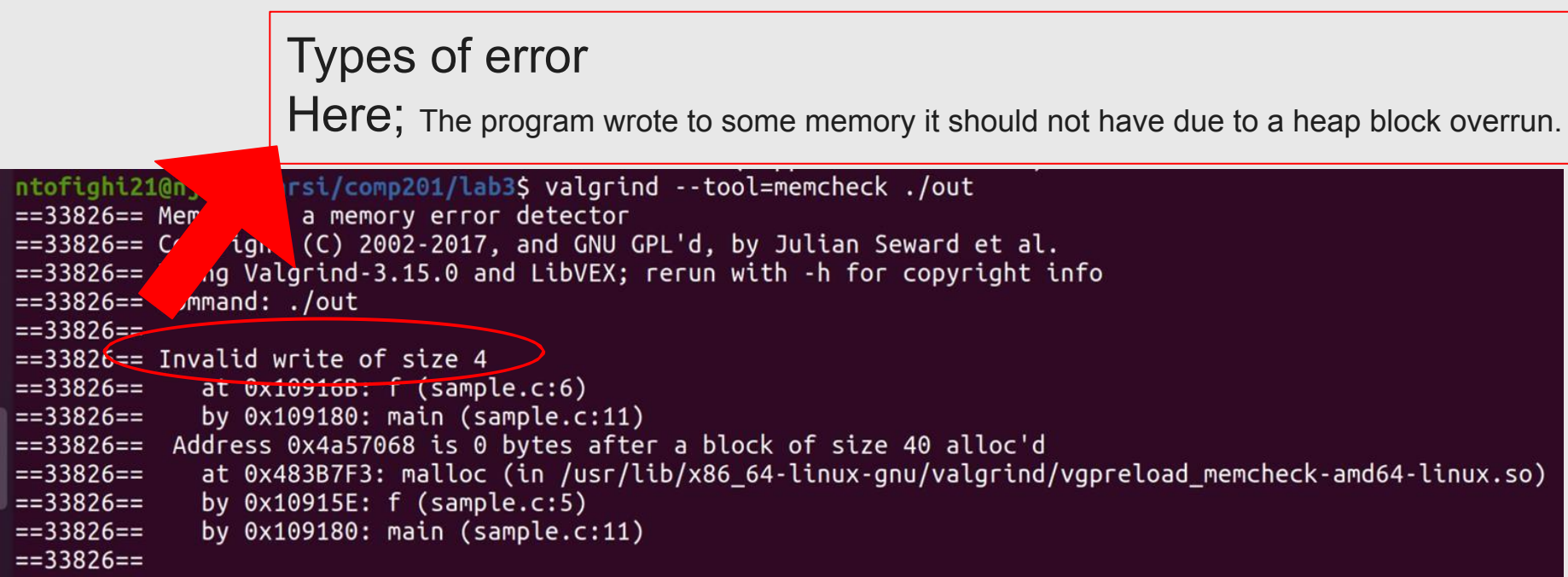

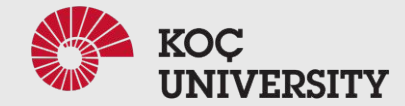

#### $\blacktriangleright$ valgrind --tool=memcheck ./out

Stack trace  $\rightarrow$  where the problem occurred. ab3\$ valgrind --tool=memcheck ./out ntofighi21@njt:~/darsi/com  $==33826==$  Memcheck, a mer **E** or detector  $==33826==$  Copyright (C) J2-2017, and GNU GPL'd, by Julian Seward et al.  $==33826==$  Using Valgri  $\lambda$ .15.0 and LibVEX; rerun with -h for copyright info  $==33826==$  Command:  $==33826==$  $==33826==$  Invalid write of size 4  $==33826==$  $at 0x10916B: f (sample.c:6)$  $==33826==$ by 0x109180: main (sample.c:11) Address 0x4a57068 is 0 bytes after a block of size 40 alloc'd  $==33826==$  $==33826==$ at 0x483B7F3: malloc (in /usr/lib/x86 64-linux-gnu/valgrind/vgpreload memcheck-amd64-linux.so)  $==33826==$ by  $0x10915E$ :  $f$  (sample.c:5) by  $0x109180$ : main (sample.c:11)  $==33826==$  $==33826==$ 

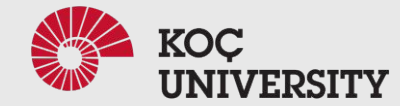

### **Memory error**

► valgrind --tool=memcheck --leak-check=yes ./out

==40576== Memcheck, a memory error detector  $==40576==$  Copyright (C) 2002-2017, and GNU GPL'd, by Julian Seward et al. ==40576== Using Valgrind-3.15.0 and LibVEX; rerun with -h for copyright info  $==40576==$  Command: ./out  $==40576==$  $==40576==$  Invalid write of size 4  $= 40576 = 5$ at 0x10916B: f (sample.c:6)  $==40576==$ by  $0x109180$ : main (sample.c:11)  $=40576 ==$  Address 0x4a57068 is 0 bytes after a block of size 40 alloc'd at 0x483B7F3: malloc (in /usr/lib/x86 64-linux-gnu/valgrind/vgpreload memcheck-amd64-linux.so)  $==40576==$  $==40576==$ by  $0x10915E$ :  $f$  (sample.c:5)  $==40576==$ by  $0x109180$ : main (sample.c:11)  $==40576==$  $==40576==$  $==40576==$  HEAP SUMMARY: in use at exit: 40 bytes in 1 blocks  $==40576==$  $==40576==$  total heap usage: 1 allocs. 0 frees. 40 bytes allocated  $= 40576 = 1$  $==40576==$  40 bytes in 1 blocks are definitely lost in loss record 1 of 1 at 0x483B7F3: malloc (in /usr/lib/x86 64-linux-gnu/valgrind/vgpreload memcheck-amd64-linux.so)  $==40576==$ by  $0x10915E$ :  $f$  (sample.c:5)  $==40576==$ by  $0x109180$ : main (sample.c:11)  $==40576==$  $= 40576 =$  $==40576==$  LEAK SUMMARY: definitely lost: 40 bytes in 1 blocks  $==40576==$  $==40576==$ indirectly lost: 0 bytes in 0 blocks  $==40576==$ possibly lost: 0 bytes in 0 blocks still reachable: 0 bytes in 0 blocks  $==40576==$  $==40576==$ suppressed: 0 bytes in 0 blocks  $==40576==$ ==40576== For lists of detected and suppressed errors, rerun with: -s ==40576== ERROR SUMMARY: 2 errors from 2 contexts (suppressed: 0 from 0)

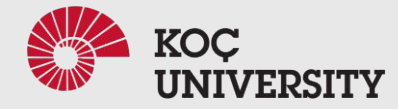

### Memory error

valgrind --tool=memcheck --leak-check=yes ./out  $\blacktriangleright$ 

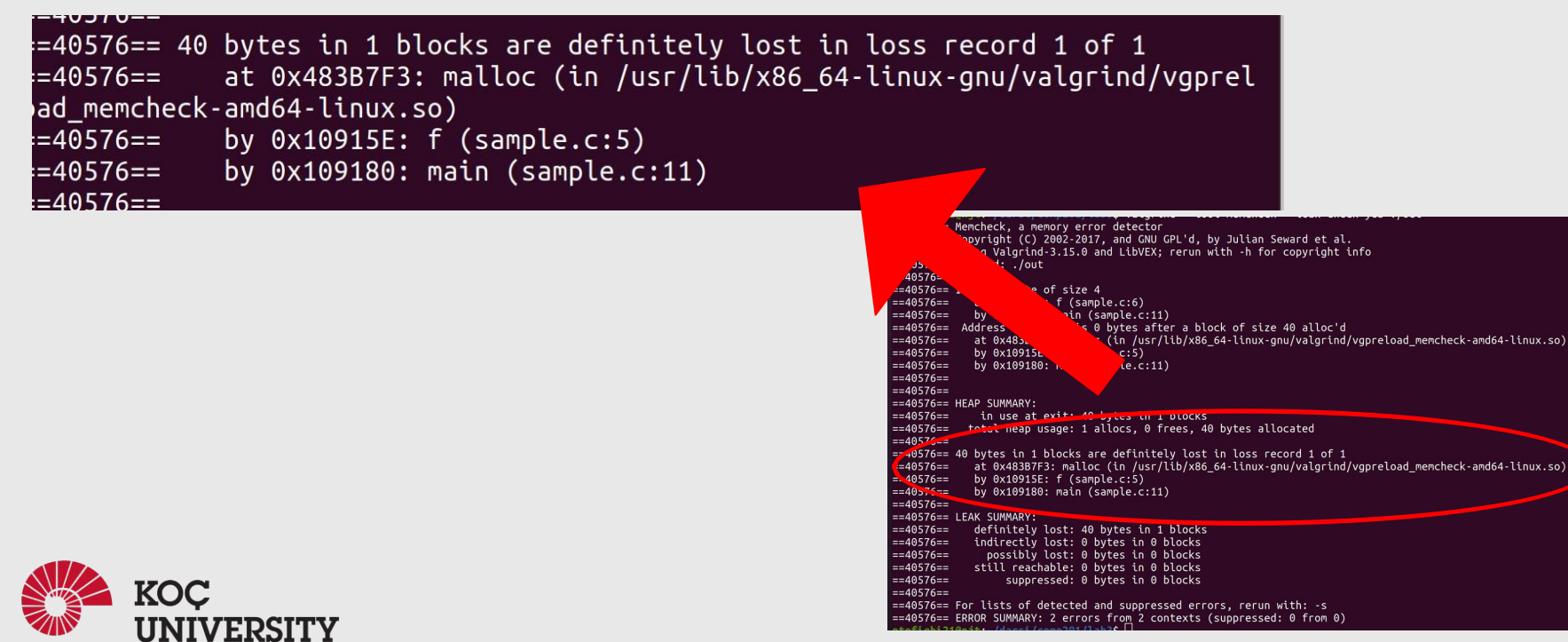

linux.so)

## **Strings in C**

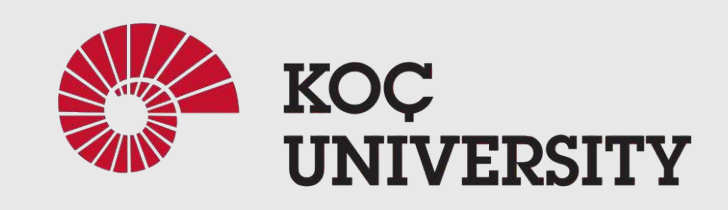

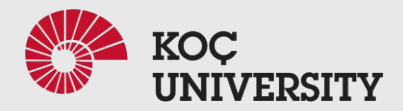

# C-Strings

- 1-D array of characters
- Terminated by null or \0
- Initializing a String
	- $\circ$  char greeting[6] = {'H', 'e', 'l', 'l', 'o', '\0'};
	- $\circ$  char greeting[] = "Hello";

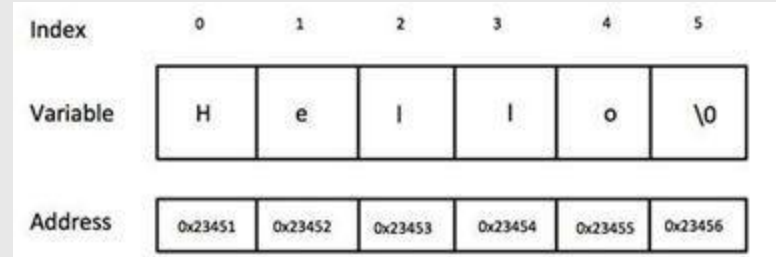

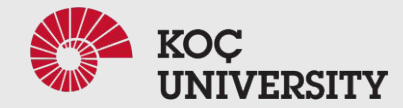

# **Standard string functions in C**

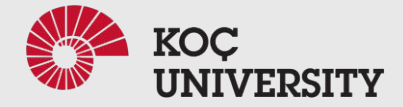

## strcat( )

- Concatenates two given strings.
- Concatenates source string at the end of destination string.
- strcat ( char \* destination, char \* source );

```
#include <stdio.h>
    #include <string.h>
3
    int \text{main}()⊀
       char source[20] = "201";
       char target[20]= " comp";
      printf ( "\nSource string = %s", source ) ;
      printf ( "\nTarget string = %s", target ) ;
       strcat(target, source);
10
       printf ( "\nTarget string after strcat() = %s", target ) ;
11
```
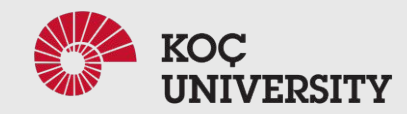

### strcat( )

- Concatenates two given strings.
- Concatenates source string at the end of destination string.
- strcat ( char \* destination, char \* source );

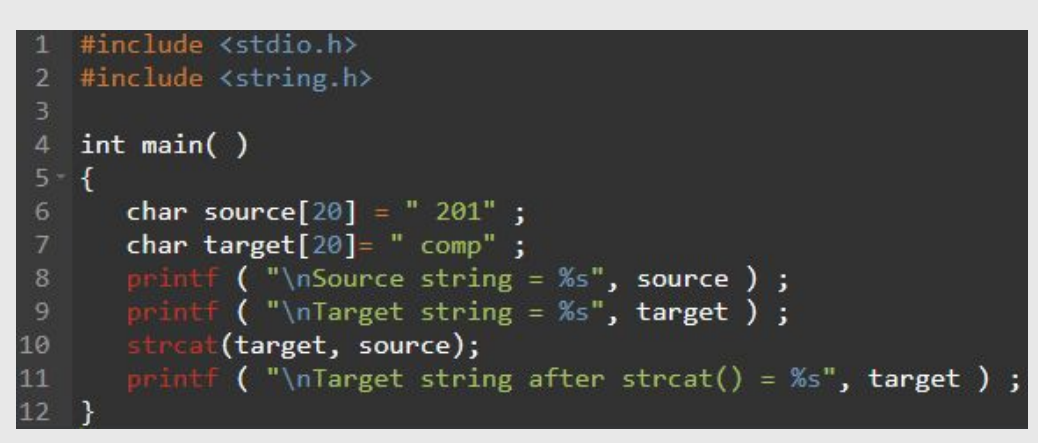

Output:

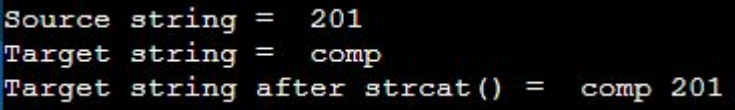

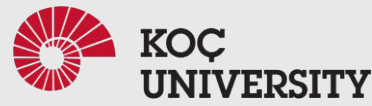

## strncat( )

- Concatenates (appends) portion of one string at the end of another string.
- strncat ( char \* destination, char \* source, size t num );

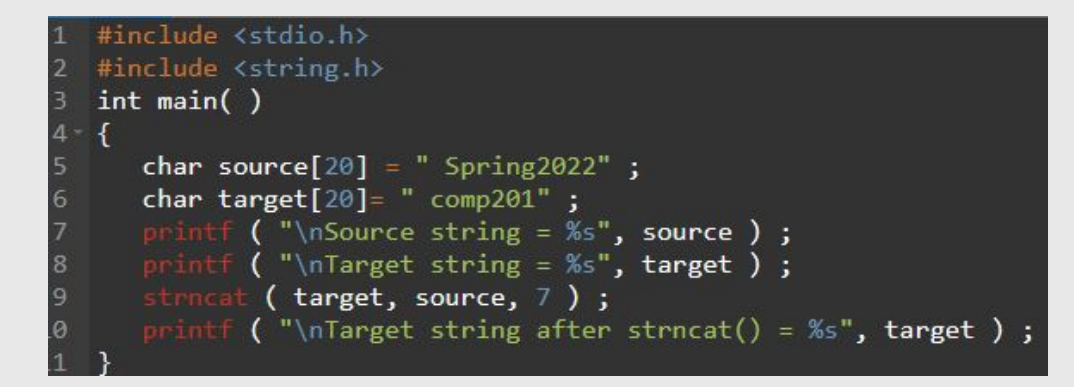

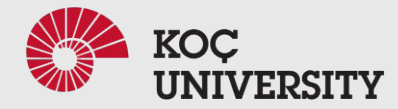

## strncat( )

- Concatenates (appends) portion of one string at the end of another string.
- strncat ( char \* destination, char \* source, size t num );

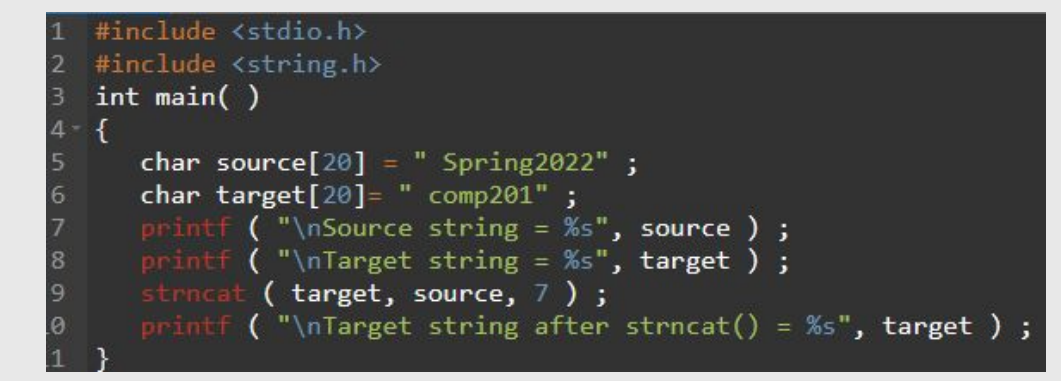

#### Output:

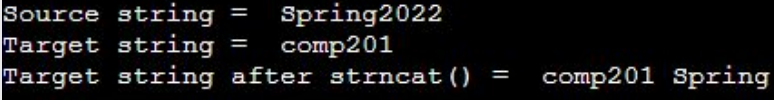

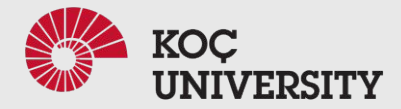

# strcpy( )

- Copies contents of one string into another string.
- strcpy ( char \* destination, char \* source );

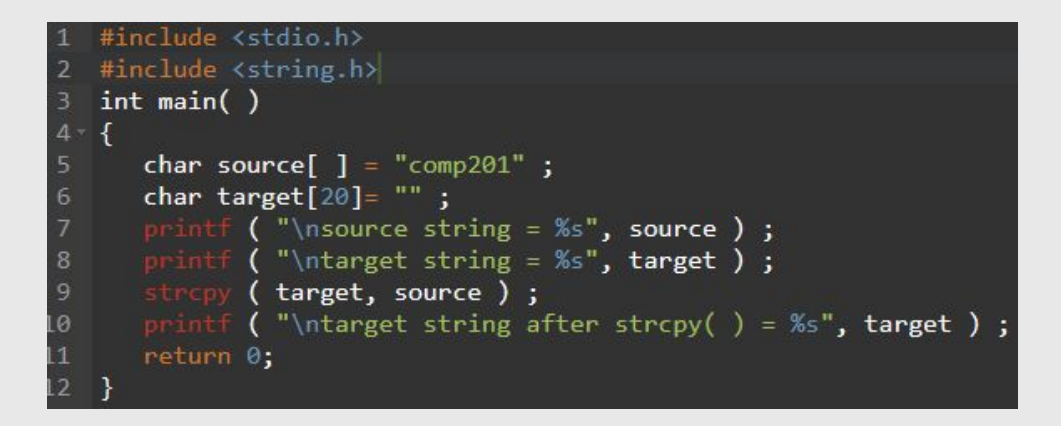

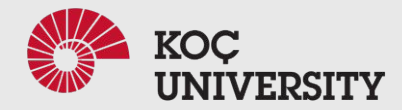

# strcpy( )

- Copies contents of one string into another string.
- strcpy ( char \* destination, char \* source );

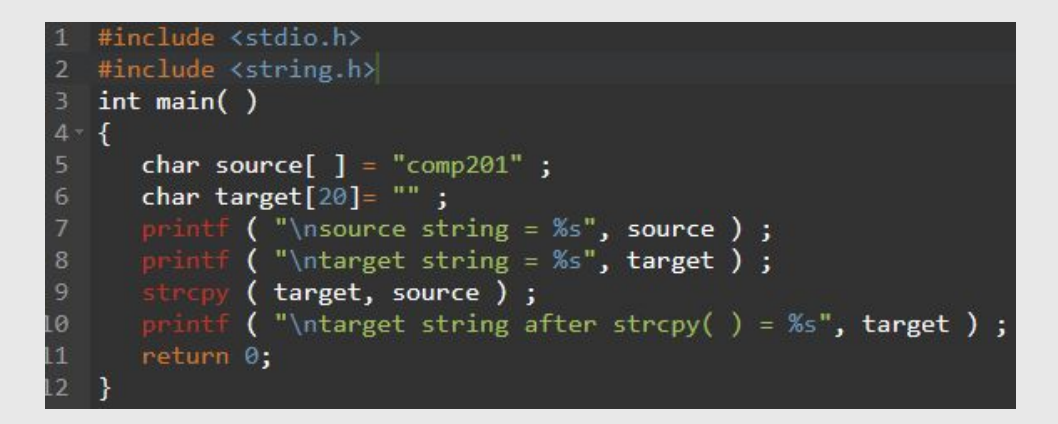

#### Output:

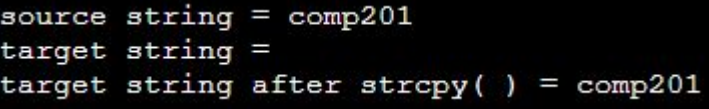

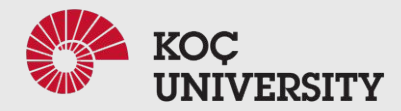

# strncpy( )

- Copies portion of contents of one string into another string.
- strncpy ( char \* destination, char \* source, size t num );

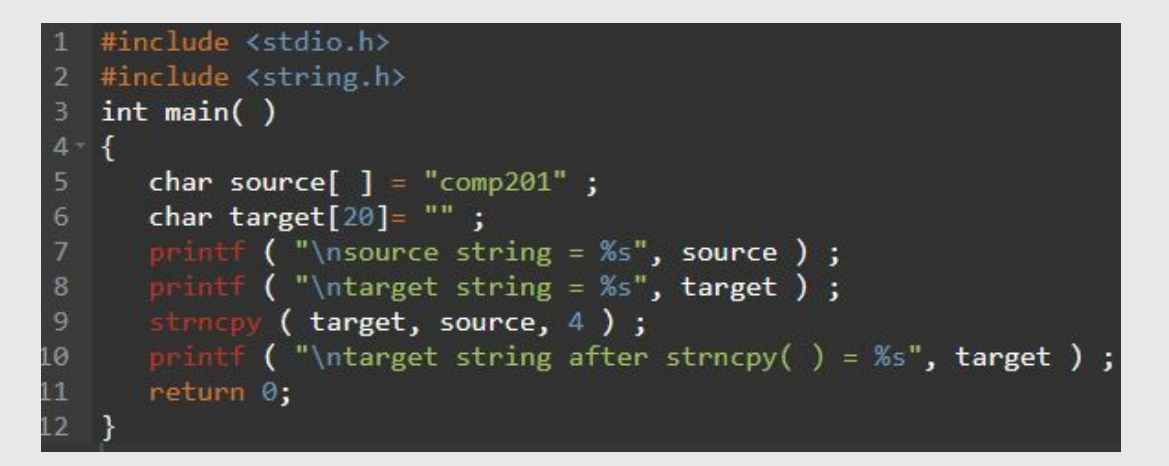

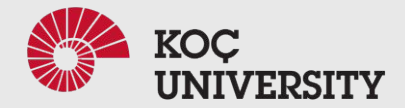

# strncpy( )

- Copies portion of contents of one string into another string.
- strncpy ( char \* destination, char \* source, size t num );

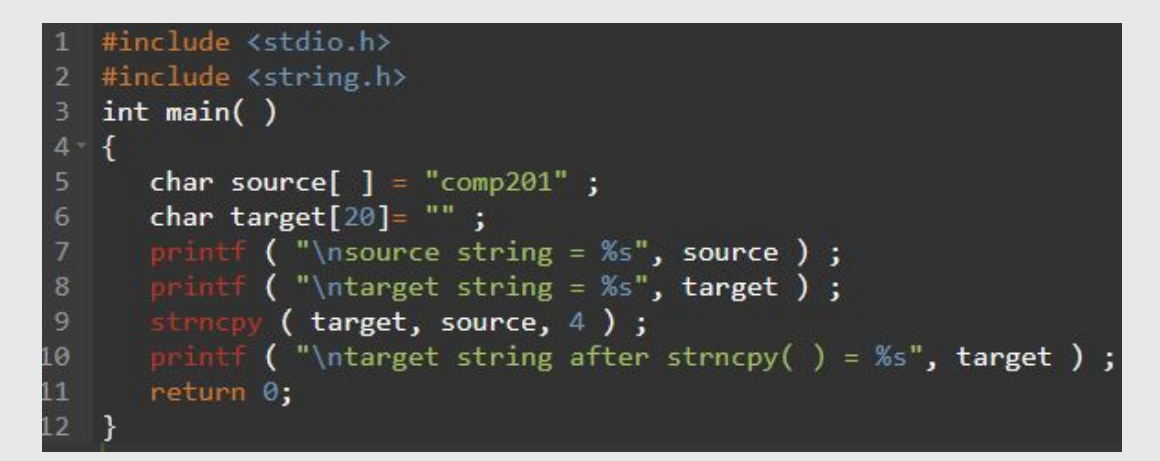

#### Output:

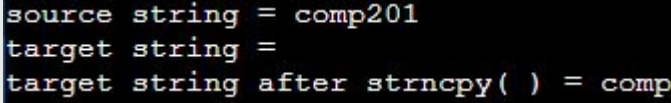

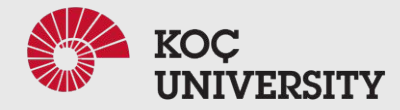

# strlen( )

- Gives the length of the given string.
- strlen (char \* str);

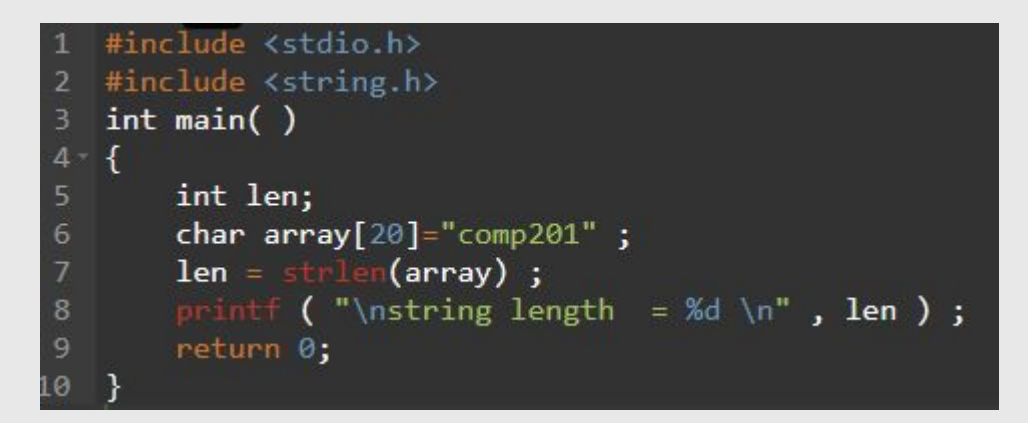

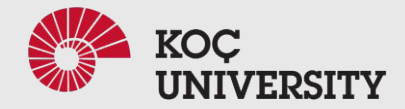

# strlen( )

- Gives the length of the given string.
- strlen (char \* str);

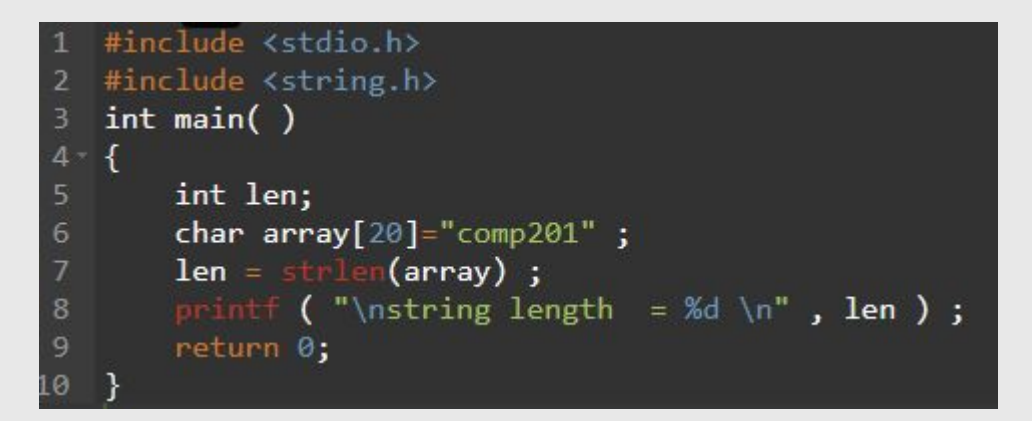

#### Output:

string length =  $7$ 

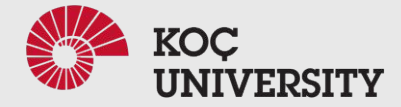

# strcmp( )

- Compares two given strings and returns zero if they are same.
- If length of string1  $\le$  string2, it returns  $\le$  0 value.
- If length of string1  $>$  string2, it returns  $>$  0 value.
- $\bullet$  strcmp (char  $*$  str1, char  $*$  str2);

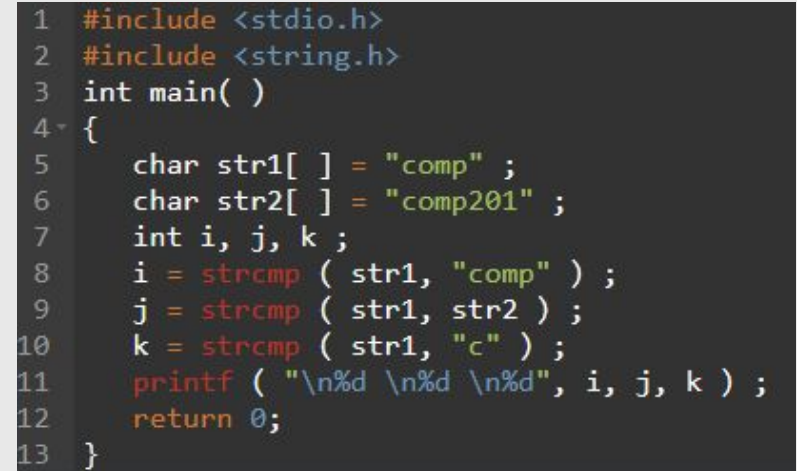

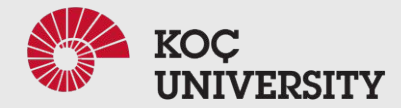

# strcmp( )

- Compares two given strings and returns zero if they are same.
- If length of string1  $\le$  string2, it returns  $\le$  0 value.
- If length of string1  $>$  string2, it returns  $>$  0 value.
- $\bullet$  strcmp (char  $*$  str1, char  $*$  str2);

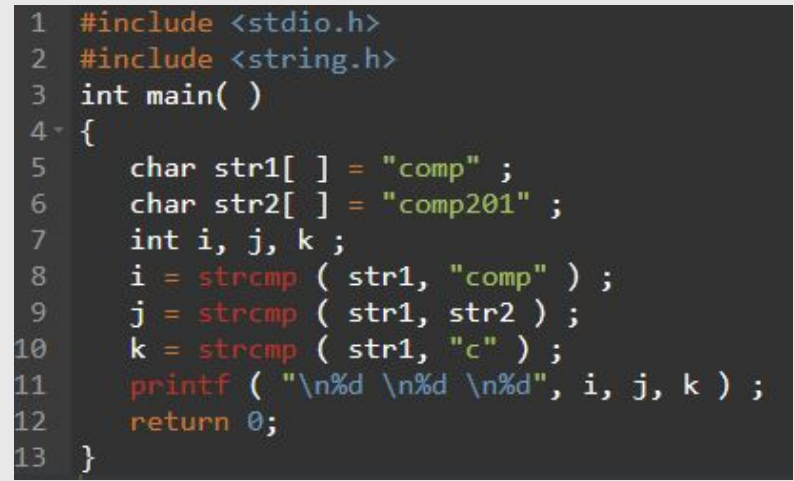

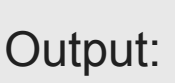

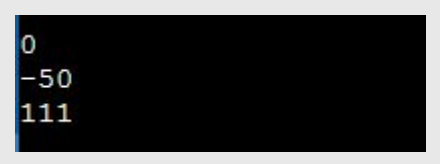

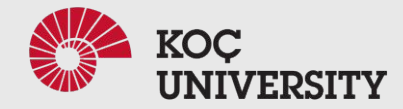

# strchr( )

- Returns pointer to the first occurrence of the character in a given string.
- strchr(char \*str, character);

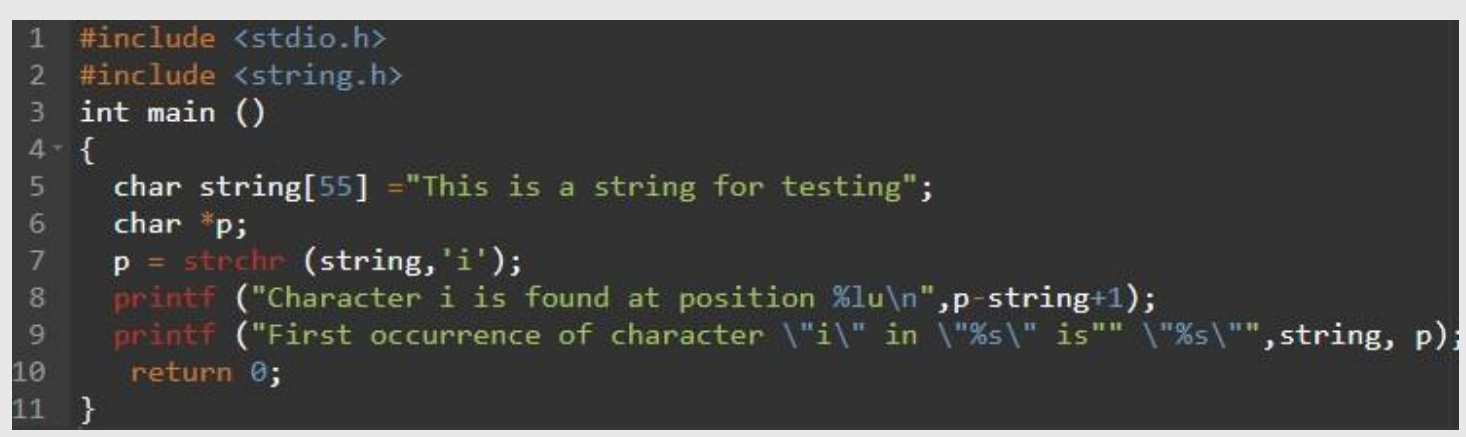

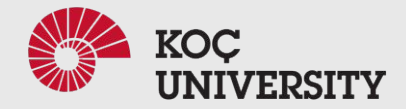

# strchr( )

- Returns pointer to the first occurrence of the character in a given string.
- strchr(char \*str, character);

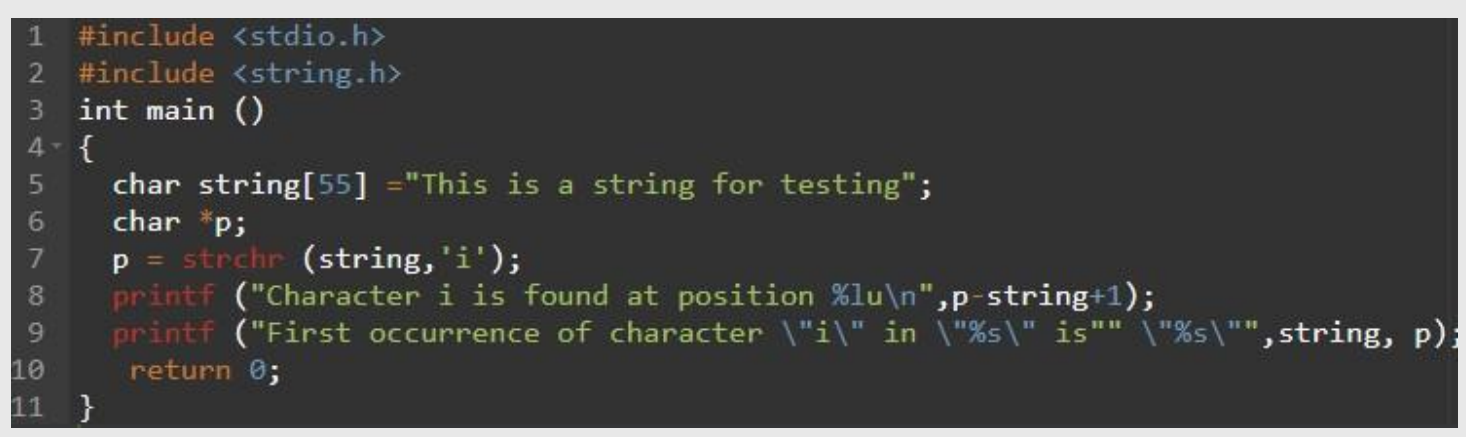

### Output:

Character i is found at position 3 First occurrence of character "i" in "This is a string for testing" is "is is a string for testing"

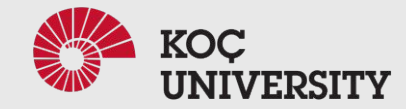

# strrchr( )

- Returns pointer to the last occurrence of the character in a given string.
- strrchr(char \*str, character);

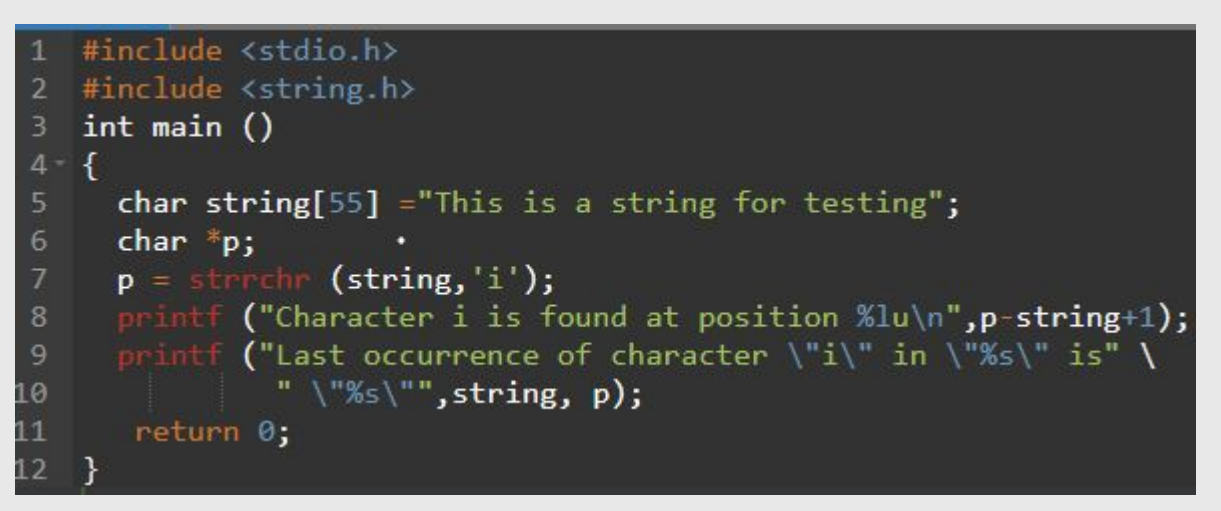

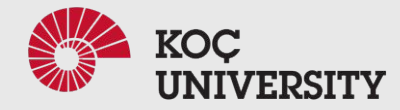

# strrchr( )

• Returns pointer to the last occurrence of the character in a given string.

Last occurrence of character "i" in "This is a string for testing" is "ing"

• strrchr(char \*str, character);

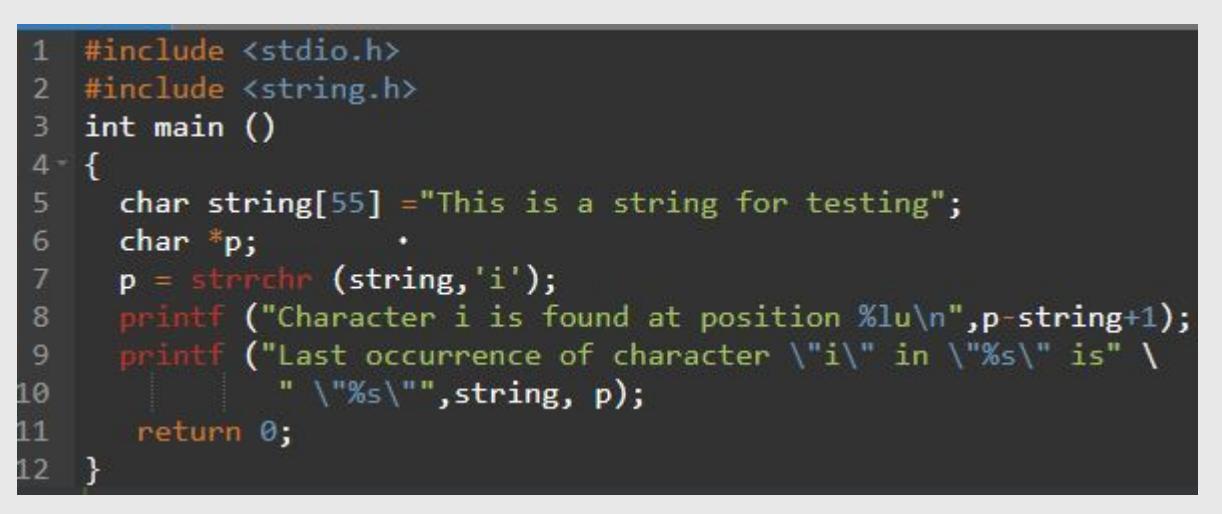

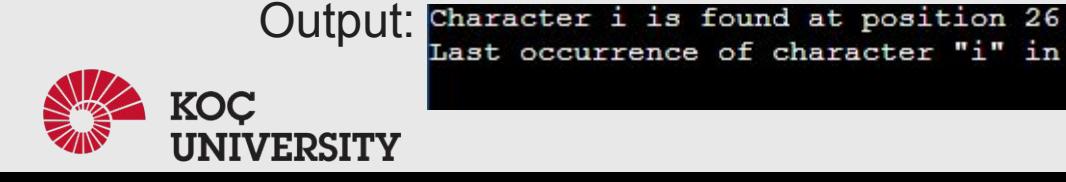

# strstr( )

- Returns pointer to the first occurrence of the string in a given string.
- strstr(char \*str1, char \*str2);

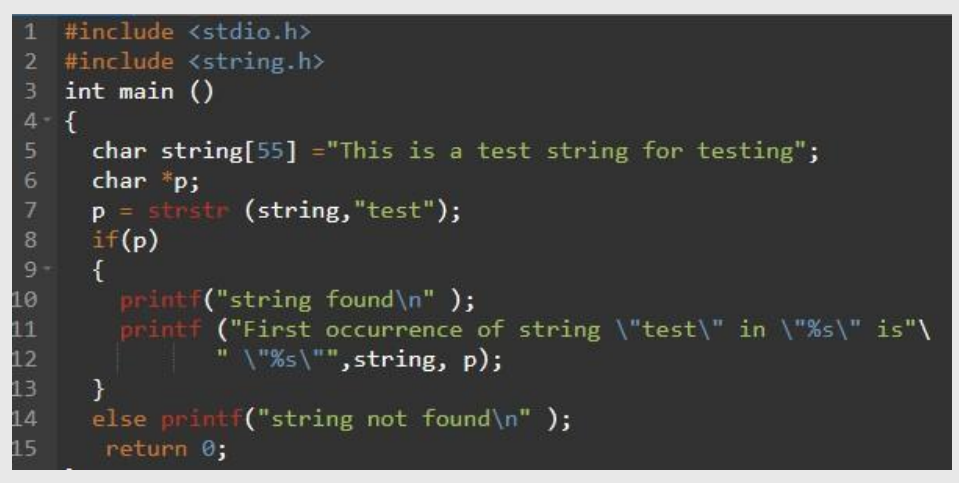

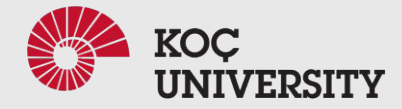

# strstr( )

- Returns pointer to the first occurrence of the string in a given string.
- strstr(char \*str1, char \*str2);

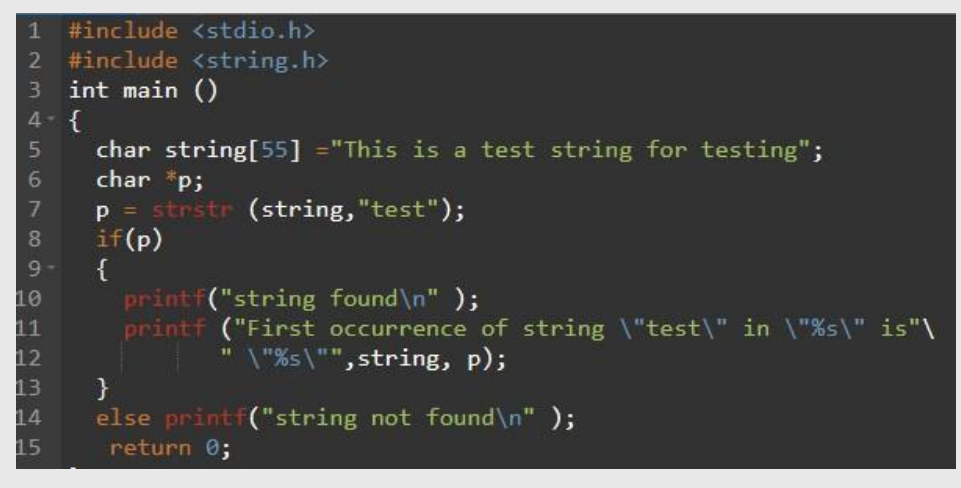

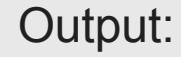

First occurrence of string "test" in "This is a test string for testing" is "test string for testing"

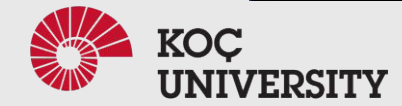

# strtok( )

- Tokenizes/parses the given string using delimiter.
- strtok ( char \* str, char \* delimiters );

```
#include <stdio.h>
   #include <string.h>
   int main ()\left\{ \right.\overline{4}char string[50] ="Test, string1, Test, string2: Test: string3";
     char *_{p};
      printf ("String \"%s\" is split into tokens:\n", string);
      p = strtok (string,",:");
-8
     while (p! = NULL)10 -printf ("%s\n", p);p = strtok (NULL, ",:");
LЗ
      return 0;
```
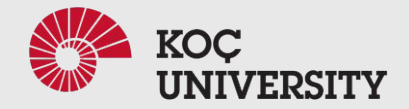

# strtok( )

- Tokenizes/parses the given string using delimiter.
- strtok ( char \* str, char \* delimiters );

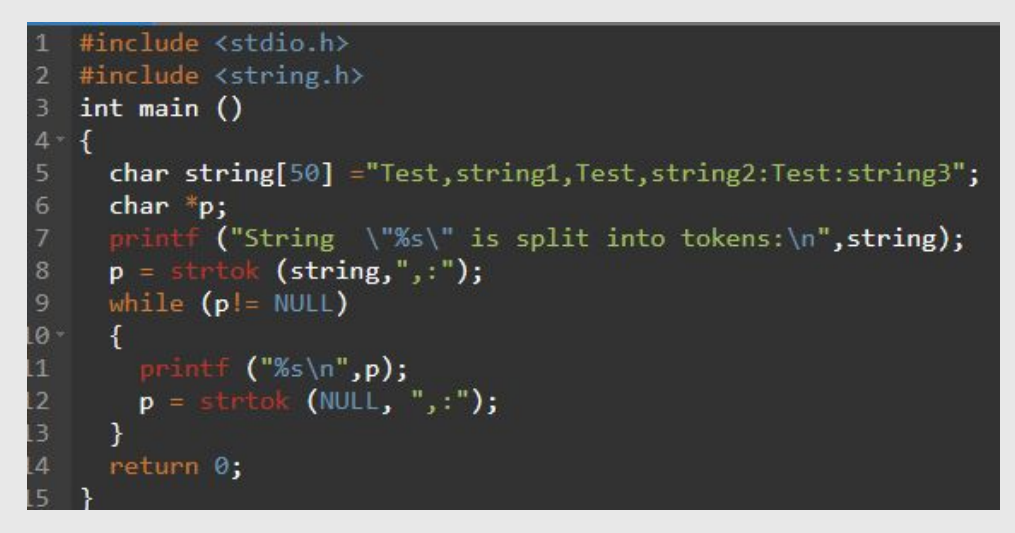

#### Output:

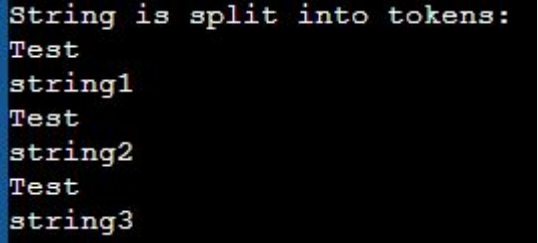

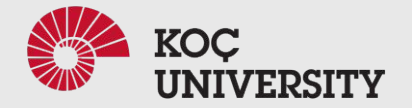